# **1Z0-1076-20Q&As**

Oracle Cloud Platform Systems Management 2020 Specialist

### **Pass Oracle 1Z0-1076-20 Exam with 100% Guarantee**

Free Download Real Questions & Answers **PDF** and **VCE** file from:

**https://www.leads4pass.com/1z0-1076-20.html**

100% Passing Guarantee 100% Money Back Assurance

Following Questions and Answers are all new published by Oracle Official Exam Center

**C** Instant Download After Purchase **83 100% Money Back Guarantee** 

- 
- 365 Days Free Update

**Leads4Pass** 

800,000+ Satisfied Customers

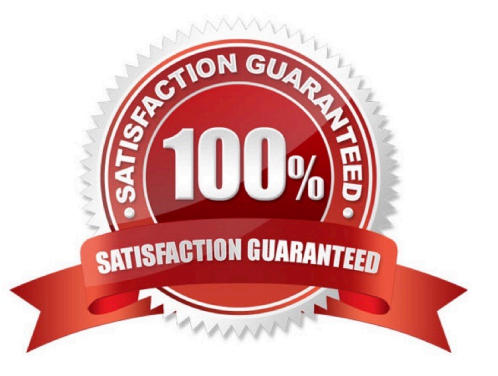

## **Leads4Pass**

#### **QUESTION 1**

You are installing an Application Performance Monitoring (APM) agent on a WebLogic server. The installation script completed successfully, but your application server does not appear in Oracle Management Cloud (OMC). Which troubleshooting step should you perform?

- A. Create an Application Definition for your application server in APM.
- B. Verify that you have modified the WebLogic startup script and restarted the server.
- C. Ensure that your registration key appears under OMC Agents > Registration Keys.
- D. Download the OMC Master Installer from OMC Agents > Download.
- E. Confirm that your Gateway Agent is online and sending data to OMC.

Correct Answer: E

#### **QUESTION 2**

After setting up Oracle Security Monitoring and Analytics (SMA), you want to upload the user identification data in SM

- A. Which two options should you use? (Choose two.)
- B. Using Identity Context Configuration interface
- C. Using REST API calls
- D. Using Cloud Agents
- E. Data Collector

Correct Answer: BC

Reference: https://docs.oracle.com/en/cloud/paas/management-cloud/omsma/using-oraclesecuritymonitoring-andanalytics.pdf

#### **QUESTION 3**

There has just been an update to Oracle Management Cloud (OMC). What is the sequence of actions when upgrading the Data Collector?

A. Open the OMC Agents webpage, click the Data Collectors tab, select your agent, and click the Upgrade button.

B. Stop the agent, Open the OMC Agents webpage, click the Data Collectors tab, select your agent, and click the Upgrade button.

C. Stop the agent, Open the OMC Agents webpage, click the Data Collectors tab, click the Upgrade All button, and restart your agent.

D. Open the OMC Agents webpage, confirm that the upgrade is available, and click the Reinstall All button.

### **Leads4Pass**

Correct Answer: A

#### **QUESTION 4**

Which action should you perform to exclude a log file from the Oracle Log Analytics service collection?

A. Within the Oracle Management Cloud user interface, navigate from Oracle Log Analytics to Log Admin and then to Log Sources configuration section, and choose the option Excluded Patterns.

B. When deploying a Cloud agent, there is an option to include or exclude logs.

C. All logs must be collected, but you can choose to exclude specific logs from going to the Oracle Management Cloud using Gateway commands.

D. If already set up by default, you need to install the agent.

Correct Answer: A

#### **QUESTION 5**

You need to display a specific entity\\'s log entries in the Oracle Log Analytics explorer. Which action should you perform?

A. Select a Cluster chart in the Visualize panel and find your entity in the display.

B. Drag the Entity data panel to the Visualize panel.

C. Filter and select the entity name from the Entity field in the Data panel.

D. Select the icon resembling an entity; it contains the host name.

Correct Answer: C

Reference: https://docs.oracle.com/en/cloud/paas/management-cloud/logcs/example-scenariodetectinganomalies-usingoutliers.html

[Latest 1Z0-1076-20 Dumps](https://www.leads4pass.com/1z0-1076-20.html) [1Z0-1076-20 Study Guide](https://www.leads4pass.com/1z0-1076-20.html) [1Z0-1076-20 Braindumps](https://www.leads4pass.com/1z0-1076-20.html)